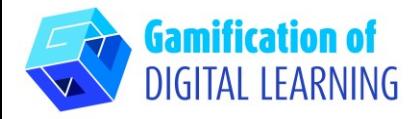

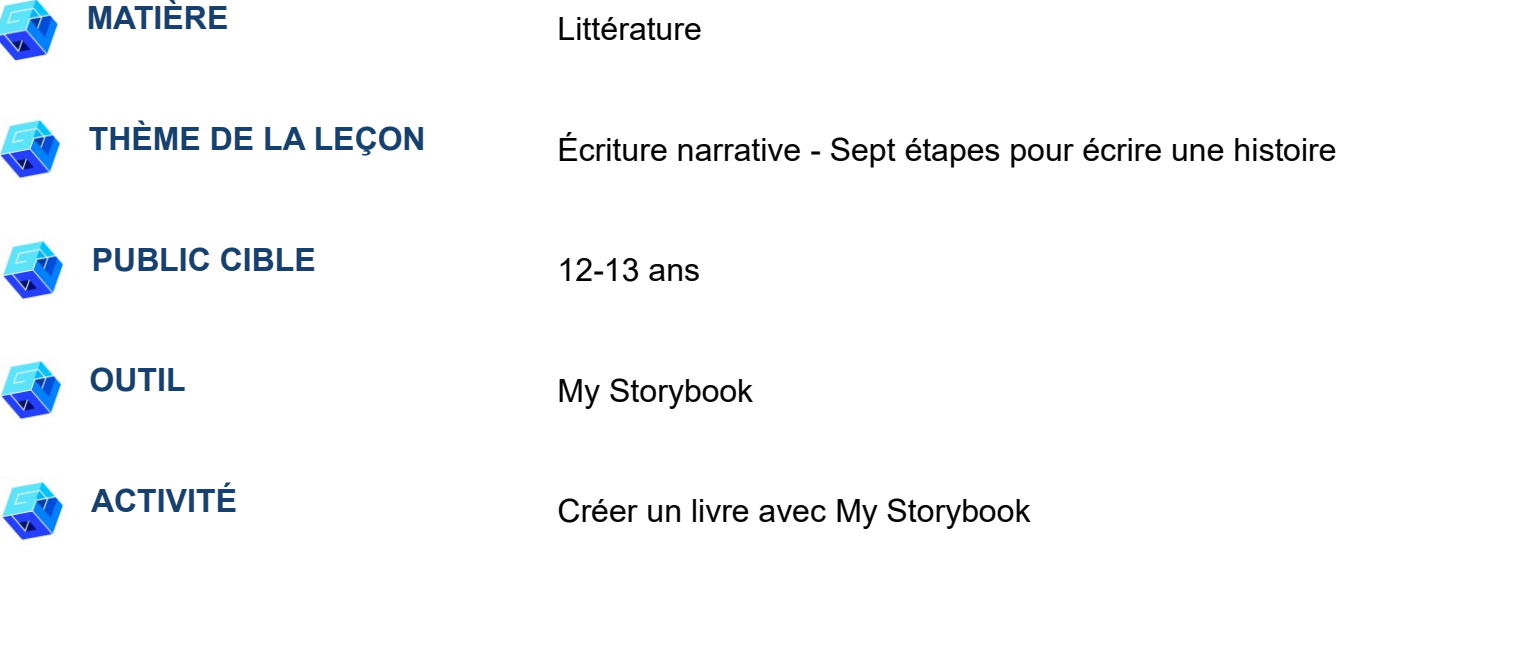

**RESSOURCES:** Des liens utiles sont inclus dans la section "Ressources" de la séquence pédagogique n°10.

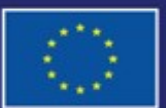

Cofinancé par l'Union européenne

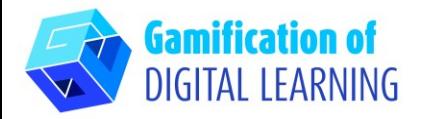

# **ÉTAPES – DÉBUTER**

1. Allez sur le site web : [MyStorybook](https://www.mystorybook.com/)

2. Cliquez sur "Get started" (Démarrer) pour créer un nouveau compte ou vous connecter si vous en avez déjà un.

## **FICHE OUTIL EXPLICATIVE N° 18**

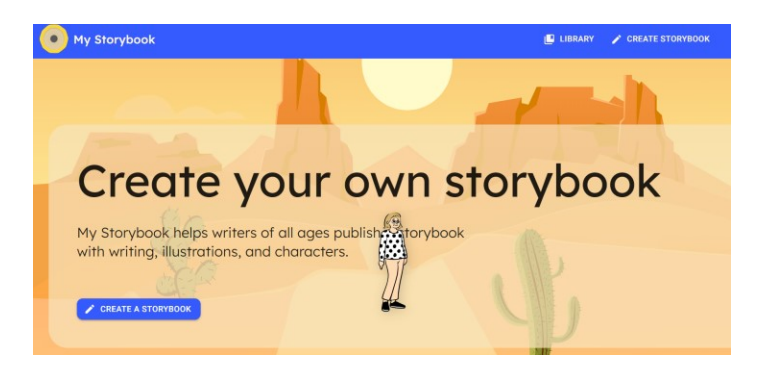

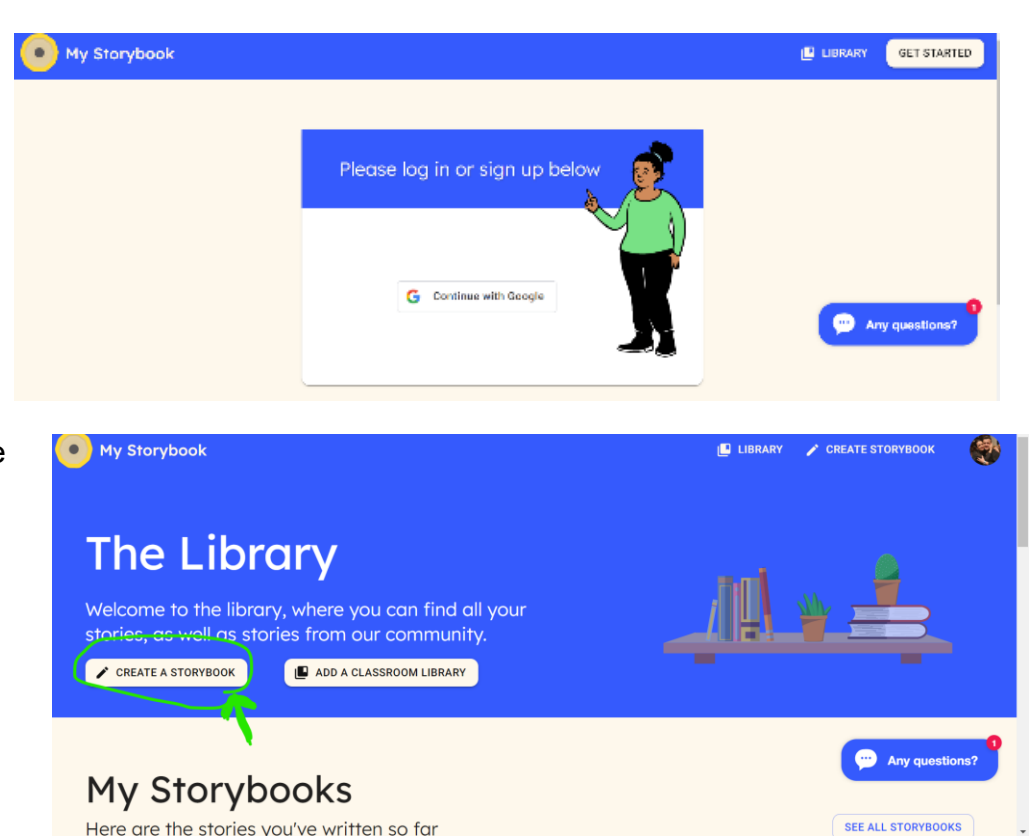

3. Une fois que vous êtes connecté, créez votre livre d'histoires en cliquant sur le bouton "Create a StoryBook" (Créer un livre d'histoires), à gauche.

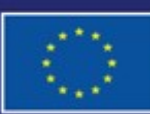

Cofinancé par l'Union européenne

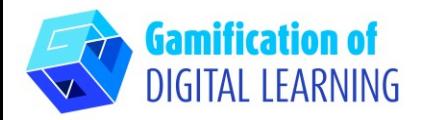

### **PRÉPARER L'ACTIVITÉ**

1. Choisissez un titre pour votre histoire et écrivez une courte description.

2. Choisissez une scène pour votre livre, la couleur de fond peut être modifiée.

3. Choisissez les éléments de votre livre. Il y a une grande variété : vous pouvez choisir vos propres images mais il y a aussi beaucoup d'autres options.

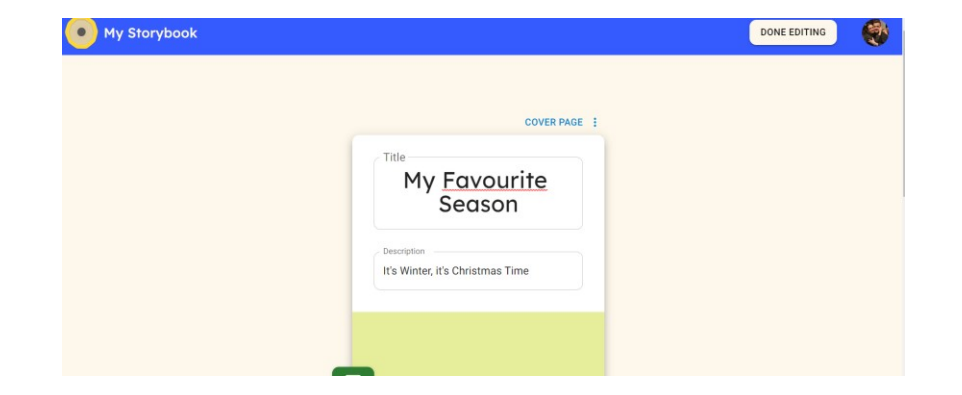

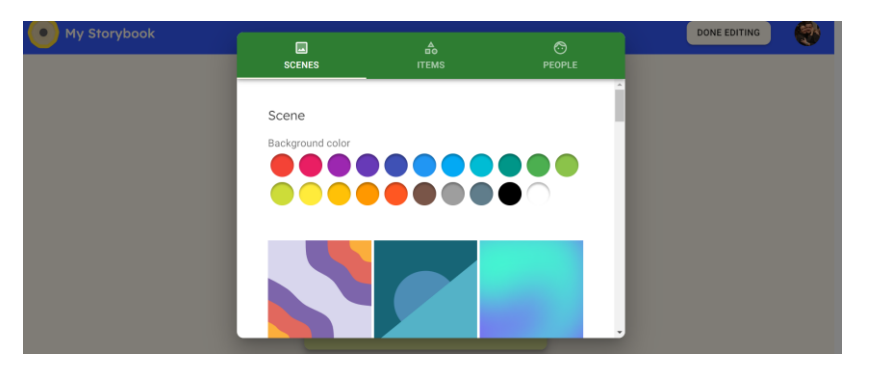

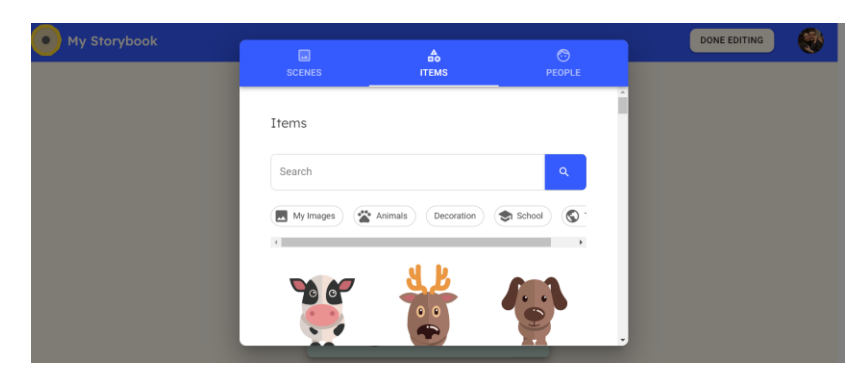

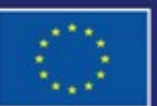

Cofinancé par l'Union européenne

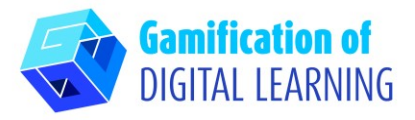

- 4. Cliquez sur le bouton "People" (Personnes) pour ajouter des personnages. Utilisez votre imagination et créez des personnages en sélectionnant les options qui vous sont proposées (couleur de peau, couleur et style de cheveux, visage, accessoires, corps, vêtements, etc.).
- 5. Ajouter des pages et continuer de rédigez votre histoire dans la zone de texte, choisissez l'arrière-plan, les objets et les personnes pour chaque page.

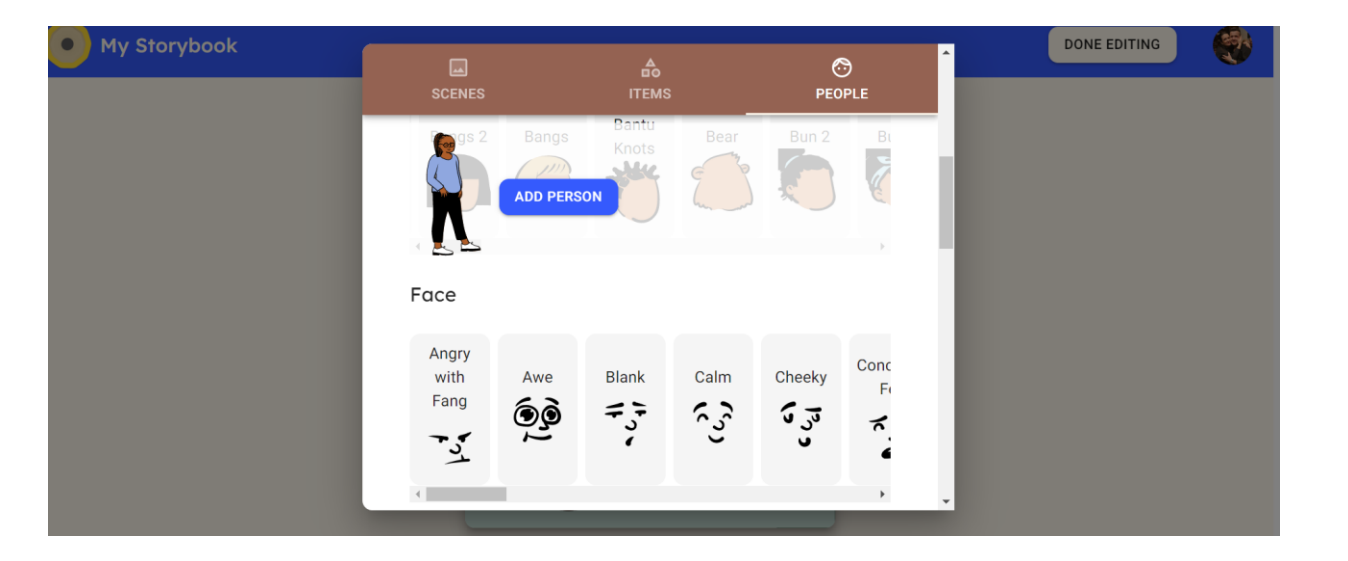

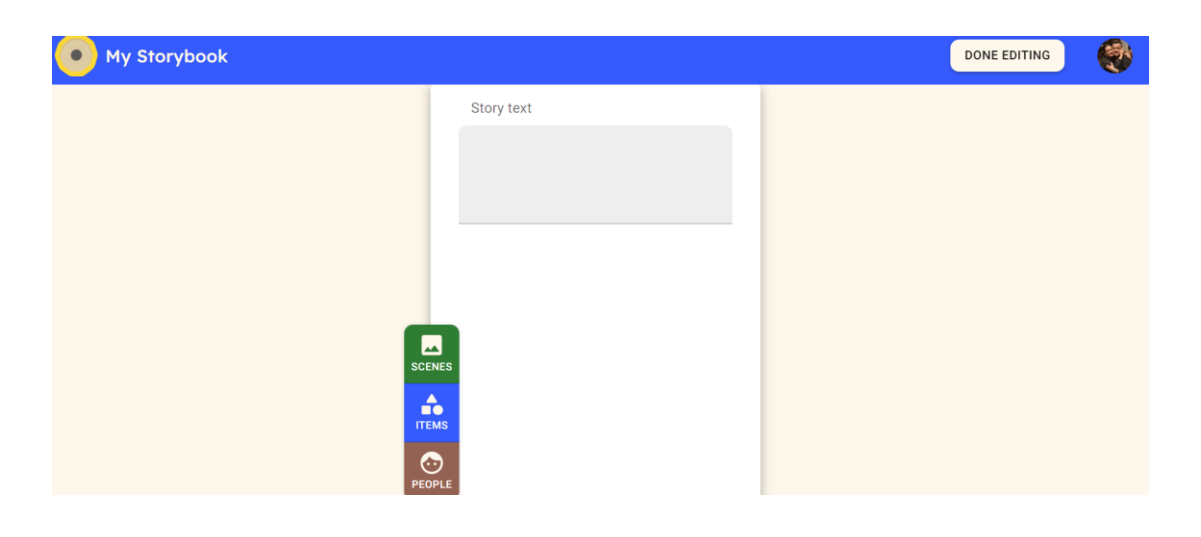

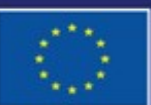

Cofinancé par l'Union européenne Financé par l'Union européenne. Les points de vue et avis exprimés n'engagent toutefois que leur(s) auteur(s) et ne reflètent pas nécessairement ceux de l'Union européenne ou de l'Agence exécutive européenne pour l'éducation et la culture (EACEA). Ni l'Union européenne ni l'EACEA ne sauraient en être tenues pour responsables.

## **FICHE OUTIL EXPLICATIVE N° 18**

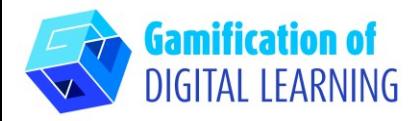

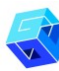

#### **ENREGISTRER ET PUBLIER**

1. Une fois que vous avez fini d'écrire, cliquez sur le bouton "DONE EDITING" (Rédaction terminée) en haut à droite.

2. Partagez votre livre d'histoires : Cliquez sur la boîte de partage ("Sharing") et partagez votre histoire en copiant le lien, puis en le collant sur différentes plates-formes.

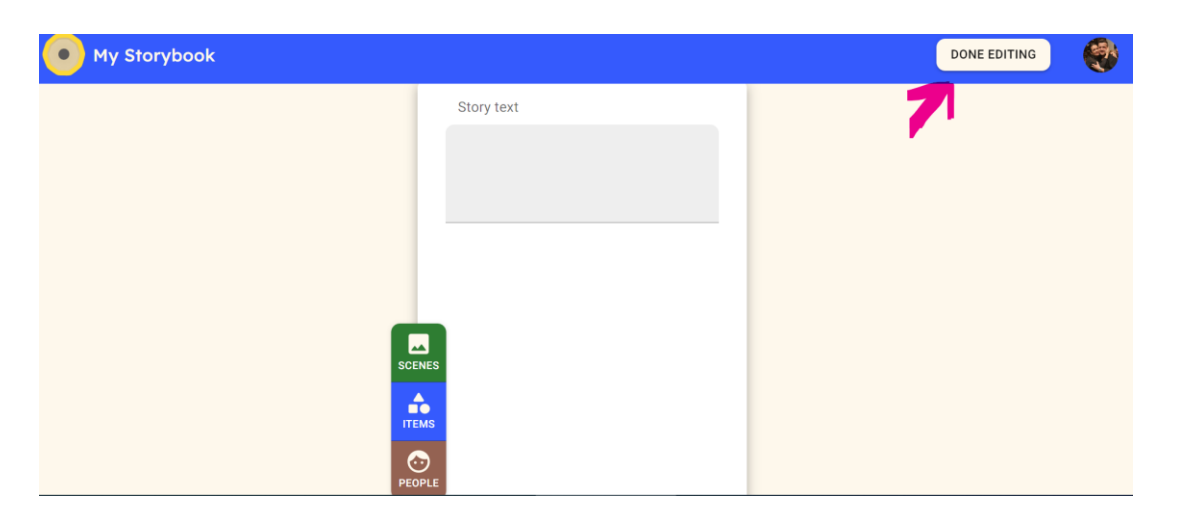

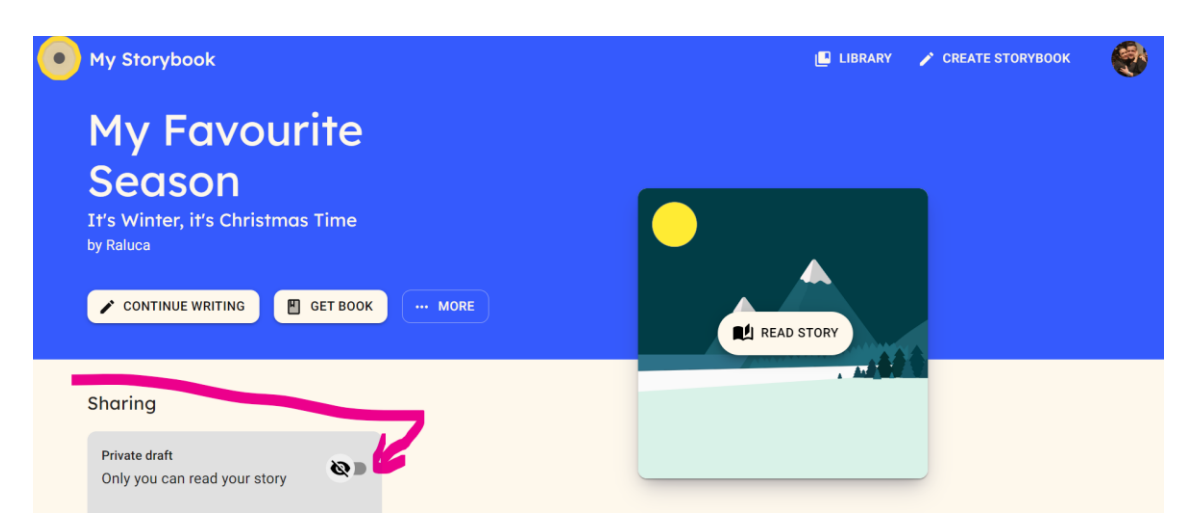

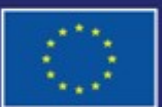

Cofinancé par l'Union européenne

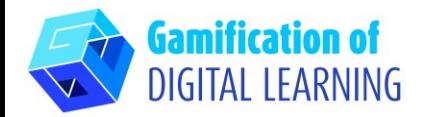

3. Les élèves partagent leurs devoirs sur Google Classroom.

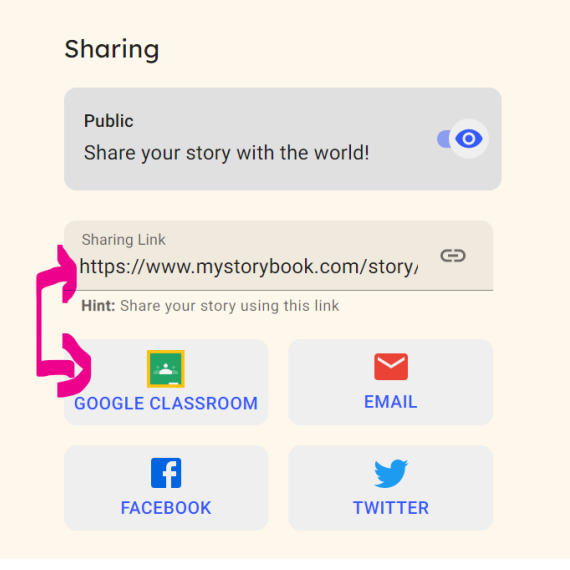

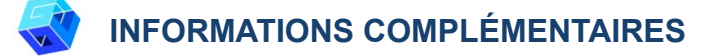

Consultez la version finale d'une histoire (en anglais) créée avec MyStorybook:

[MyStoryBook Stories](https://www.mystorybook.com/story/JQely)

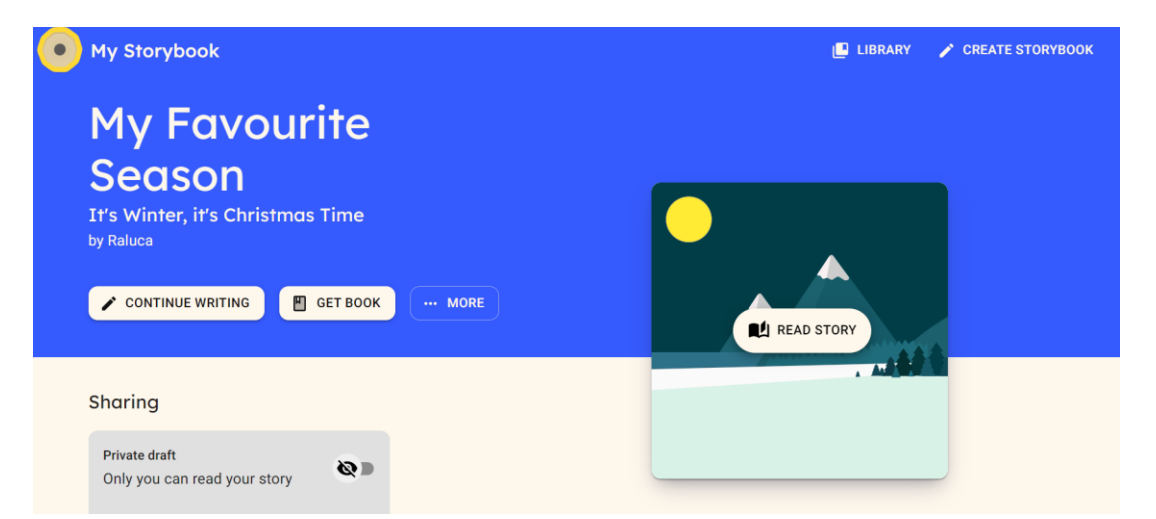

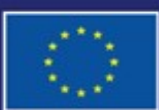

Cofinancé par l'Union européenne

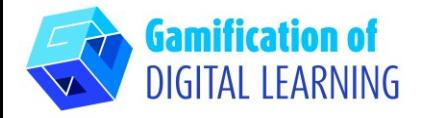

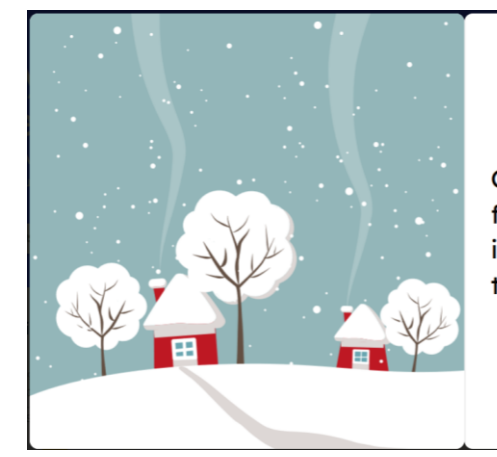

Christmas holidays are my favourite of all holidays. This is the most wonderful time of the year.

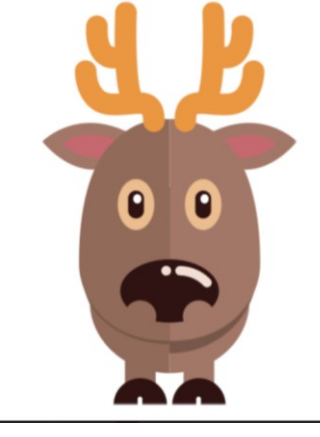

We get vacation, we don't have any homework, but the most important moment is when we get presents from Santa and spend great time with our families.

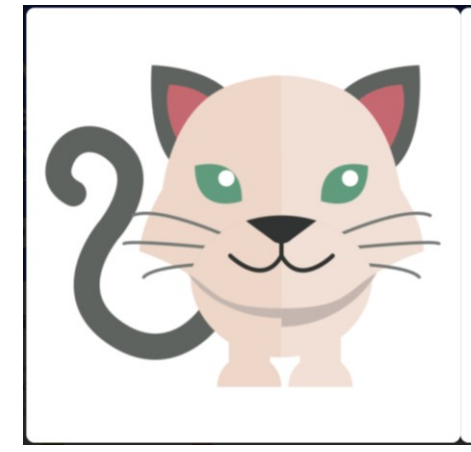

Last winter was very special for me, because I had the chance to make a kid smile. His parents couldn't afford to buy him a present for Christmas.

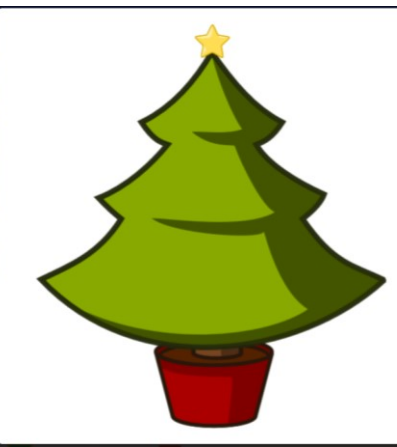

My cat gave birth to three beautiful kittens and we had to offer them to some people, in order to take care of them.

I knew Patrick was very eager to have a pet and I thought he would be very happy to recieve one from Santa I talked to his parents and they agreed.

Patrick was the happiest boy when he discoverd the box with his beautiful present. I was happy too because I had the possibility to bring

smiles on Patrick's face. This is what Christmas spirit is all about.

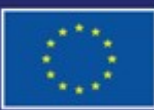

Cofinancé par l'Union européenne